# IVC1-2AD Analog Input Module

# User Manual

#### Note:

To reduce the chance of accident, please carefully read the operating instructions and safety precautions prior to use. Only adequately trained personnel shall install or operate this product. In operation, strict compliance with applicable safety rules in the industry, the operating instructions and safety precautions in this book is required.

# 1 Port Description

#### 1.1 Port

The extension port and user port of IVC1-2AD are both protected by a cover, as shown in Figure 1-1.

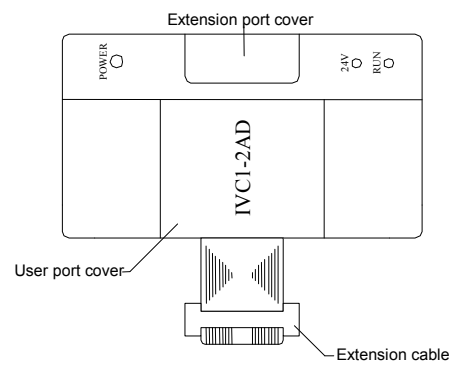

Figure 1-1 IVC1-2AD appearance

Removing the covers reveals the extension port and user port, as shown in Figure 1-2.

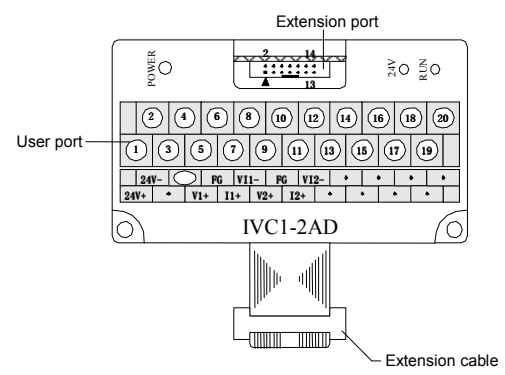

Figure 1-2 IVC1-2AD ports

The extension cable connects IVC1-2AD to the system, while the extension port connects IVC1-2AD to another extension module of the system. For details on connection, see 1.2 Connecting Into System.

The user port of IVC1-2AD is described in Table 1-1.

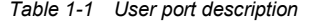

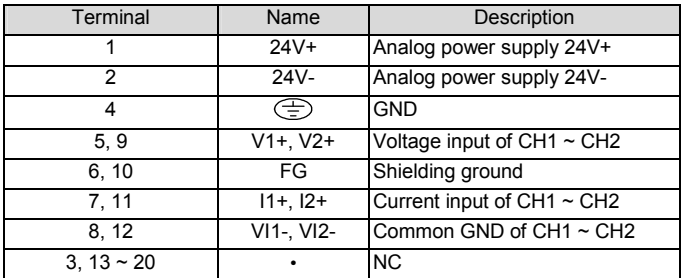

Note: an input channel cannot receive both voltage signals and current signals at the same time. If you intend to use a channel for current signal measurement, please short its voltage signal input terminal and current signal input terminal.

## 1.2 Connecting Into System

Through the extension cable, you can connect IVC1-2AD to IVC1 series basic module or other extension modules. While through the extension port, you can connect other IVC1 series extension modules to IVC1-2AD. See Figure 1-3.

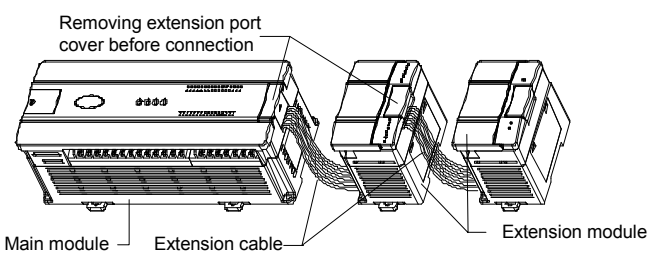

Figure 1-3 Connecting into system

# 1.3 Wiring

Figure 1-4 shows the wiring of the user port.

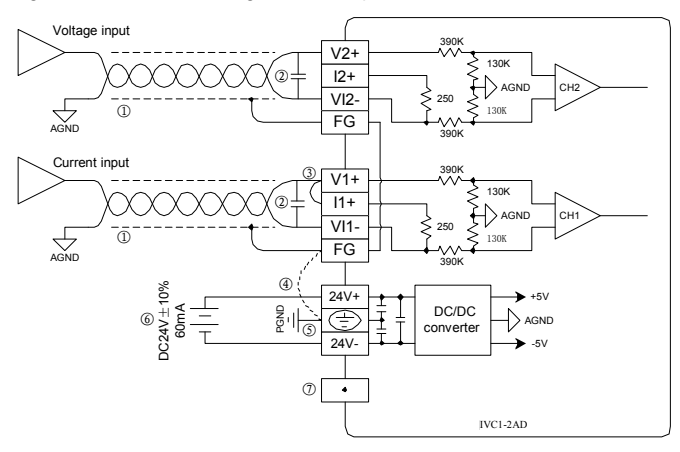

Figure 1-4 Wiring of IVC1-2AD user port

The circled 1~7 stands for the seven points to be observed during wiring. 1. It is recommended to use shielded twisted pair for the analog input. Route them separate from power cables and any cable that may generate EMI.

2. If input signal fluctuates or there is strong EMI in external wiring, it is advisable to use a smoothing capacitor (0.1µF~0.47µF/25V).

3. If a channel is used for current input, short its voltage input terminal and current input terminal.

4. If strong EMI exists, connect the FG terminal and PG terminal.

5. Properly ground the module's PG terminal.

6. The basic module's 24Vdc auxiliary power or other qualified external power supply can be used as the power source of the module's analog circuit.

7. Do not use the NC terminal of the user port.

# 2 Indices

#### 2.1 Power Supply

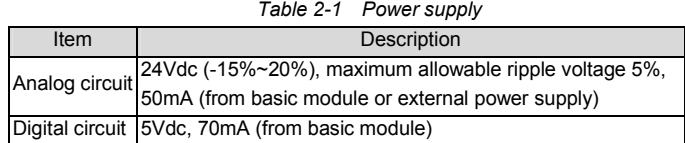

#### 2.2 Performance

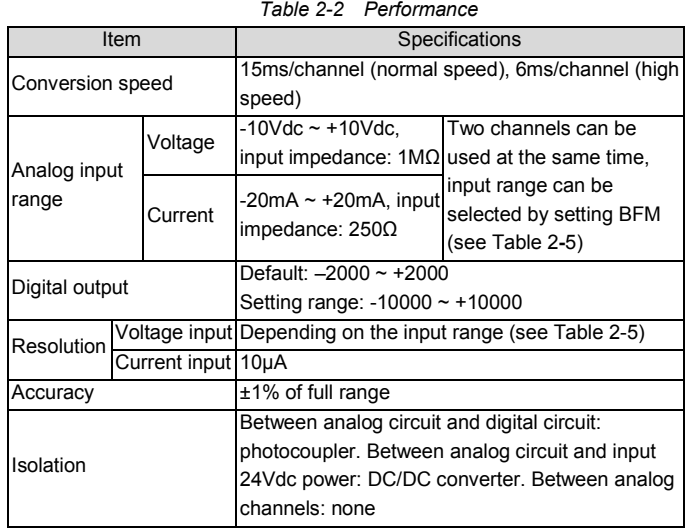

## 2.3 Buffer Memory

IVC1-2AD exchanges data with the basic module through Buffer Memory (BFM). After IVC1-2AD is set through the host software, the basic module will write data into IVC1-2AD BFM to set the state of IVC1-2AD, and display the data from IVC1-2AD on the host software interface. See figures  $4-2 \sim$  $4 - 6$ 

Table 2-3 describes the contents of the BFM of IVC1-2AD.

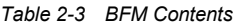

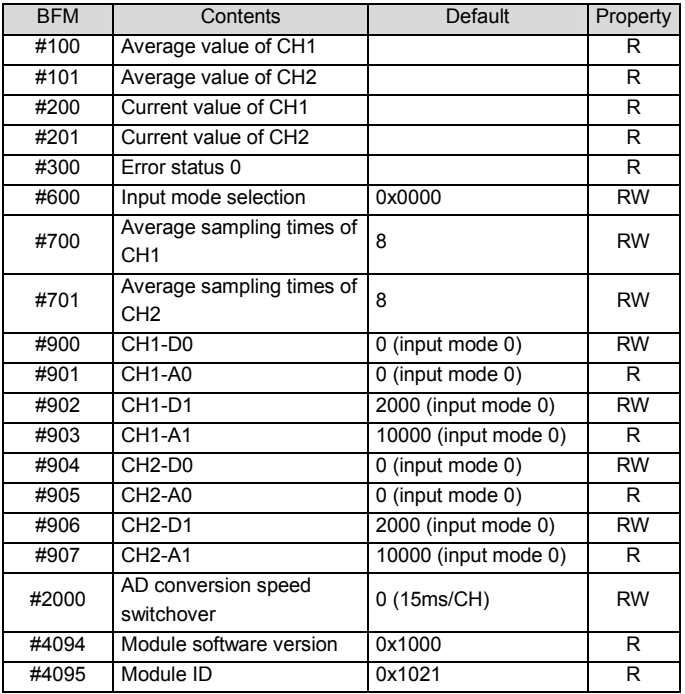

Explanation:

1. CH1 stands for channel 1; CH2, channel 2.

 $T$   $T$   $T$   $T$   $T$   $T$   $T$   $T$ 

2. Property explanation: R means read only. An R element cannot be written. RW means read and write. Reading from a non-existent element will get 0. 3. Status information of BFM#300 is shown in Table 2-4.

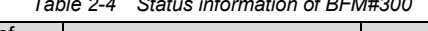

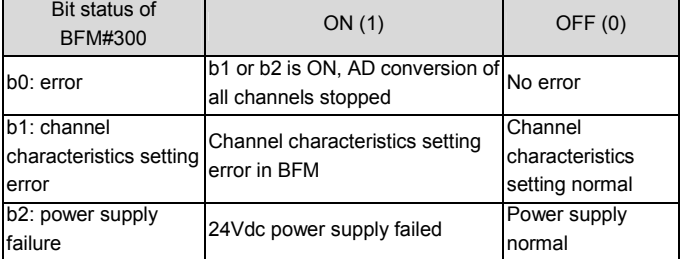

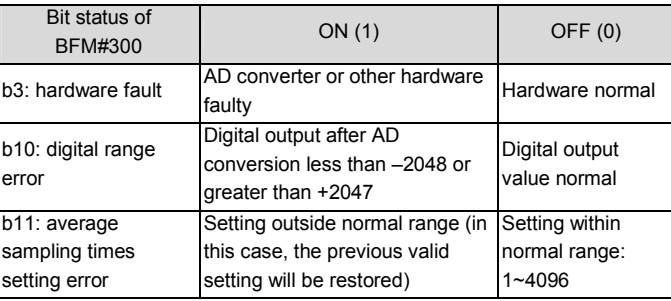

4. BFM#600: input mode selection, used to set the input modes of CH1 ~ CH2. See Figure 2-1 for their correspondence.

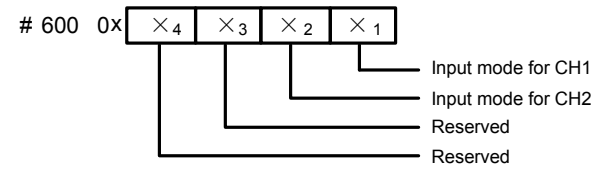

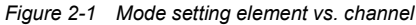

Table 2-5 shows the status information of BFM#600.

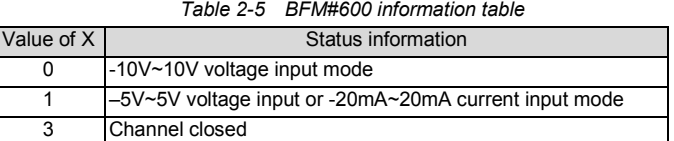

For example, if #600 is written as '0x0001', the setting will be like this: 1) Input range of CH1: -5V  $\sim$  5V or -20mA  $\sim$  20mA (note the wiring

difference in voltage and current, see 1.3 wiring);

2) Input range of CH2: -10V ~ 10V.

5. BFM#700~BFM#701: average sampling times setting; setting range: 1~4096. Default: 8 (normal speed); choose 1 if high speed is needed.

6. BFM#900 ~ BFM#907: channel characteristics settings, which are set using two-point method. D0 and D1 represent the channel's digital outputs, while A0 and A1, in mV unit, represent the channel's actual inputs. Each channel occupies 4 words. To simplify the setting operation without affecting functions, A0 and A1 are respectively fixed to 0 and the maximum analog value in the present mode. After changing the channel mode (BFM #600), A0 and A1 will change automatically according to the mode. Users cannot change them.

Note: If the channel input is current signal (-20mA~20mA), the channel mode should be set to 1. As the channel's internal measurement is based on voltage signal, current signals should be converted into voltage signals (-5V ~ 5V) by the 250 $\Omega$  resistor at the current input terminal of the channel. A1 in the channel's characteristics setting is still in mV unit, i.e., 5000mV (20mA×250Ω =5000mV).

7. BFM#2000: AD conversion speed setting. 0: 15ms/channel (normal speed); 1: 6ms/channel (high speed). Setting BFM#2000 will restore BFM#700~#701 to the default values, which should be noted in programming. If necessary, you can re-set BFM#700~#701 after you change the conversion speed.

8. BFM#4094: module software version, displayed automatically as Module Version in IVC1-2AD Configuration dialogue box of the host software, as shown in Figure 4-2.

8. BFM#4095 is module ID. ID of IVC1-2AD is 0x1021. The user program in PLC can use this ID to identify the module before transceiving data.

# 3 Setting Characteristics

The input channel characteristic of IVC1-2AD is the linear relationship between the channel's analog input A and digital output D. It can be set by the user. Each channel can be considered as the model shown in Figure 3-1. As it is of linear characteristics, the channel characteristics can be defined by just two points: P0 (A0, D0) and P1 (A1, D1), where D0 is the channel's digital output corresponding to analog input A0, and D1 is the channel's digital output corresponding to analog input A1.

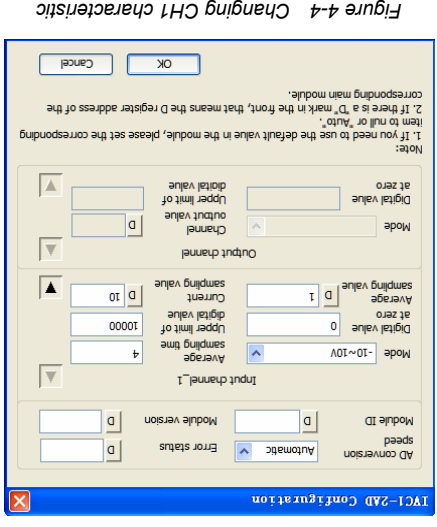

#### IΔ Average applies  $\vert \vert$ a $\vert$ imil 19qqL<br>İsv listi<u>p</u>ib 0002  $00S-$ VOI∾OI- sboM  $\overline{\phantom{a}}$ inut diamel\_2  $\mathsf{d}$ noiziev sluboM  $|q|$ **CIL sluboly**  $\vert$ a $\vert$ AD conversion  $\sim$ Automatic ACI-SVD Contrarerow

Figure 4-5 Changing CH2 characteristic

It If you make make the select value in the module, please set the corresponding.<br>2. If It best and it with the front, that means the D register address of the<br>It is in the module.

ounter dhame

Upper limit of **Sonnel**<br>Sv tudtuo<br>Set<sup>i</sup>

 $\overline{OK}$ 

**a** 

**T** Cancel

**A** 

 $\overline{\overline{\overline{v}}}$ 

## 5 Operation Inspection

Digital value<br>at zero

apow

#### 5.1 Routine Inspection

 $1.5$  0 1. Check that that the wind meets that memeric sees the  $1.2$ <sup>•</sup>(Бишм

in the 2. Check that the extension cable of IVC1-2AD is properly inserted extension port.

3. Check that the 5V and 24V power supplies are not overloaded. Note: the

ent digital circuit of IVC1-2AD is powered by the basic module through the extension cable.

4. Check the application and make sure the operation method and

parameter range are correct.

5. Set the IVC1 main module to RUN state.

#### 5.2 Inspection Upon Fault

In case of abnormality, check the following items:

The status of the POWER indicator ●

ON: the extension cable is properly connected;

OFF: check the extension cable connection and the basic module.

- 
- The wiring of analog input ●
- The status of the 24V indicator ●

ON: 24Vdc power supply normal;

OFF: 24Vdc power supply possibly faulty, or IVC1-2AD faulty.

the status of the RUN indicator ●

Flash quickly: IVC1-2AD in normal operation;

Flash slowly or OFF: Check the Error Status in IVC1-2AD Configuration dialogue box through the host software.

# Notice

1. The warranty range is confined to the PLC only.

lontroo-otuA TVVI boineq rloirtw nirthw . and the riboring vines was 18 months 2. Technology Co. Ltd. conducts free maintenance and repairing to the PLC

that has any fault or damage under the normal operation conditions.  $3.$  The start time of warranty period is the delivery date of the product,

of which the product SN is the sole basis of judgment. PLC without a

product SN shall be regarded as out of warranty. 4. Even within 18 months, maintenance will also be charged in the following

situations: Damages incurred to the PLC due to mis-operations, which are not in

compliance with the User Manual;

Damages incurred to the PLC due to fire, flood, abnormal voltage, etc; Damages incurred to the PLC due to the improper use of PLC functions.

5. The service fee will be charged according to the actual costs. If there is

any contract, the contract prevails.

6. Please keep this paper and show this paper to the maintenance unit when the product needs to be repaired.

7. If you have any question, please contact the distributor or our company

directly.

Shenzhen INVT Auto-control Technology Co., Ltd. Address: Gaofa Industry Park, Longjing ,Nanshan District 518055, Shenzhen China

Homepage: www.invt-control.com

Version V1.0 Revision date February 15, 2012

All rights reserved. The content in this document are subject to change without notice.

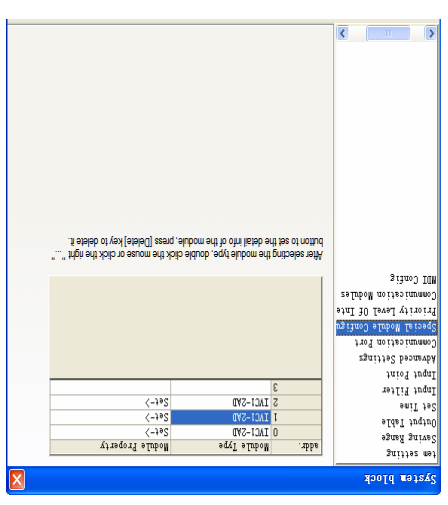

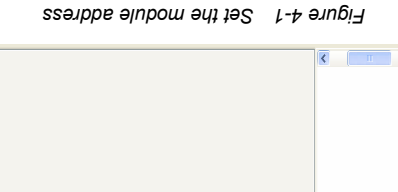

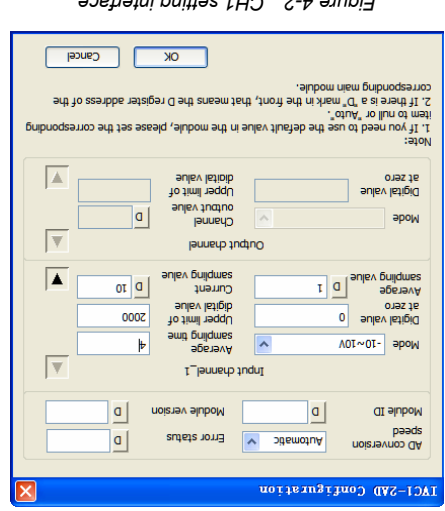

Figure 4-2 CH1 setting interface

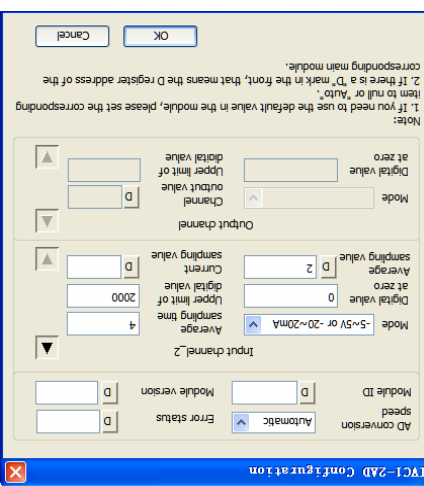

Figure 4-3 CH2 setting interface

#### 4.2 Changing Characteristics

Example: The IVC1-2AD module address is 3 (for the addressing of extension modules, see IVC Series PLC User Manual). Set the average pectively sampling times to 4, set characteristics A and B in Figure 3-3 res for CH1 and CH2, and use data registers D1 and D2 to receive the average value, as shown in the following figures.

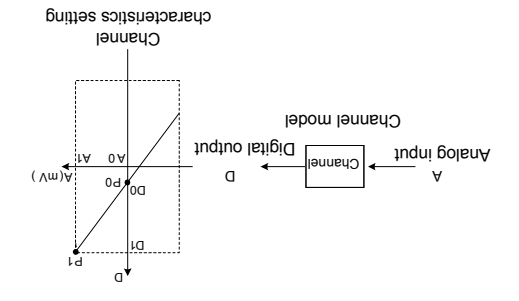

Figure 3-1 Channel characteristics of IVC1-2AD

Fo simplify the operation process without aftecting functional CA are not approach and the process respectively fixed to 0 and the maximum analog value in the present mode. ring that in Andry is the same in That is the maximum and the mand in the mand in the mand is the material and the present mode. At all change according to the mode when BFM#600 is changed. Users cannot change their values.

If you just set the channel mode (BFM#600) without changing the D0 and D1 of the corresponding channel, the channel characteristics vs. mode should be as shown in Figure 3-2. The A in Figure 3-2 is default.

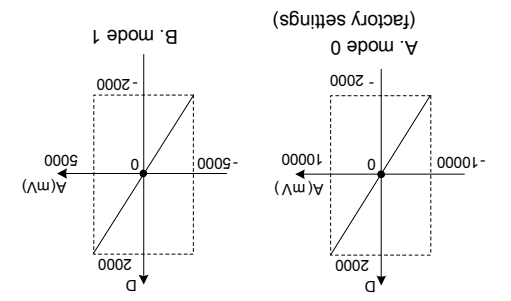

Figure 3-2 Characteristics vs. mode without changing D0 and D1

You can change the channel characteristics by changing D0 and D1. The eidt setting range of D0 and D1 is -10000  $\sim$  10000  $\sim$  10000  $\cdot$  and D10 approximate the setting is setting in Setting in Setting in Setting in Setting in Setting in Setting in Setting in Setting in Setting 10. range, IVC1-2AD will not accept it, but maintain edt neiginal valid setting. Figure 3-3 provides for your reference an example of changing channel characteristics.

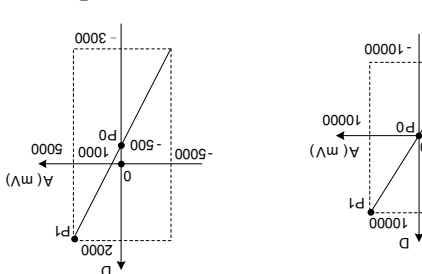

Analog induto (Amas 10) Vd tuqni polsnA 000,01 stuqtuo V01 tuqni polsnA 0 anquio (Ama 10) Vt iuqni polsnA bolsnA 0 anquio V0 iuqni polsnA Analog input -5V (or -20mA) outputs

 $\overline{a}$  and  $\overline{b}$ Mode 0, D0 = 0, D1 = 10,000 Mode 1, D0 = -500, D1 = 2000

 $00001$ 

Analog input -10V outputs -10,000 -3000

Figure 3-3 Changing input channel characteristics

## 4 Application Example

#### 4.1 Basic Application

Example: IVC1-2AD module address is 1 (for the addressing of extension modules, see IVC1 Series PLC User Manual). Use CH1 for voltage input (-10V~10V), use CH2 for current input (-20~20mA), set the average sampling times to 4, and nee data registers D1 and S2 to receive the average value, as shown in the following figures.